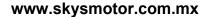

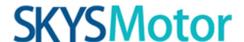

- 1. Power the driver(the working voltage is OK), do not connect the motor first (after the parameters such as current are adjusted, the motor can be connected to simulate, prevent default current from being too large, and burn out the motor).
- 2. Connect to the computer with 2 cables, select the comport, and other settings default. Purchase
- 3. Click on the connection to successfully communicate, the next step is to modify the parameters.